# **Tutorial2**

# **Interpolação - de áreas (polígonos de setores censitários) para grades (espaço celular)**

**Objetivo**: realocar/estimar a população do setor censitário para unidades de grade (células) ponderando-se através de variáveis que reflitam a "possibilidade" (indicadoras) de presença humana.

Neste modelo conceitual pressupõe-se que:

1- não há população nas células com mais de 90% de floresta ou 95% de água; 2 - as variáveis (indicadoras): proximidade a rios, proximidade a estradas, proximidade a núcleos de população existentes, porcentagem de floresta e declividade média podem influenciar o estabelecimento e a presença de população residente; 3 - Uma operação de média simples entre as variáveis consideradas indicadoras será aplicada.

**- área do Distrito Florestal Sustentável da BR163**

**- Exercício para a população e setores do censo 2000**

#### **Preparando Ambiente:**

- Baixar e instalar o TerraView5 e QGIS
- Baixar e descompactar os dados do arquivo **Tutorial\_ADados.zip** em um diretório único (**C:/POPEA/AREA**)

#### **A partir do TerraView5**

# **1. Importar dados**

1.1.Tools Data Source Explorer -> **+** @ diretório (...) **C:/POPEA/AREA** Test Open Selecionar C:/POPEA/AREA Ok 1.2. Project Add Layer -> From Data Source... (fornecer diretório, selecionar todos os layers) C:/POPEA/AREA - Selecionar Datasets - selecionar todos Select Add Layer -> Raster File Declividade (Ctrl) e Prodes Abrir

1.3. PRODES\_2000 e DECLIVIDade - MODIFICAR SRS para 29101

Prodes - (botão da direita para Menu)> Inform SRS... Filter 29101 SAD69/ Brazil Polyconic Ok

1.4. File -> Save Project C:/POPEA/AREA DASI

#### **2. Gerar células**

Processamento - Espaços Celulares -> Criar Layer Celulas Input: FDS\_limits\_pol Resolução: (metros) X:3000 ; Y:3000 Output: (...) Diretório: C:/POPEA/AREA Nome: Cell3km Create

## 3. **Preencher células:**

**Processing -> Atribute Fill... -> Vector 2 Vector**

3.1. Distância a Rodovias

FROM: Rodovias TO: Cell3km Operation**: CD\_CLASSE**: **Minimum Distance from centroid** Intercepts Output: Diretório: C:/POPEA/AREA Nome: **C3\_R** (cd\_classe\_)

3.2. Distância a Rios

FROM: Hidrografia TO: **C3\_R** Operation**: FID**: **Minimum Distance from centroid** Intercepts Output: Diretório: C:/POPEA/AREA Nome: **C3\_R\_H** (fid\_dis\_ce)

3.3 . Distância a núcleos urbanizados

FROM: Localid\_e\_Sedes TO: **C3\_R\_H** Operation**: FID**: **Minimum Distance from centroid** Intercepts Output: Diretório: C:/POPEA/AREA Nome: **C3\_R\_H\_L** (fid\_dis\_1)

3.4. Incluir valores de densidade populacional,código e população do setor para cada célula: FROM: setores\_2000

TO: **C3\_R\_H\_L** Operation**: DensP2000**: **Weighted by Area** Operation**: CODIGO**: **Class with hightest intesection** Operation**: População**: **Value** Intercepts Output: Diretório: C:/POPEA/AREA Nome: **C3\_R\_H\_L\_SC** (densp2000\_) , (codigo\_cla) e (populacao\_)

#### **Processing -> Atribute Fill... -> Raster 2 Vector**

3.5. Declividade

Raster: Declividade.tif Vector: **C3\_R\_H\_L\_SC** (Box of pixel) Bands:0 Statistics: **Mean** Output: Diretório: C:/POPEA/AREA Nome: **C3\_R\_H\_L\_SC\_Dec**

3.6. Classes de cobertura do solo - Prodes

Raster: Prodes2000 Vector: **C3\_R\_H\_L\_SC\_Dec** (Box of pixel) Bands:0 Statistics: **Percent of each class by área** Output: Diretório: C:/POPEA/AREA Nome: **C3\_R\_H\_L\_SC\_Dec\_F**

Valores>> 87 = Floresta; 167 = desmat; 247 = água ; 7=nodata **(B0\_87, B0\_167; B0\_247; B0\_7)** 

\_\_\_\_\_\_\_\_\_\_\_\_\_\_\_\_\_\_\_\_\_\_\_\_\_\_\_\_\_\_\_\_\_\_\_\_\_\_\_\_\_\_\_\_\_\_\_\_\_\_\_\_\_\_Deixar rodando....

#### Layer: **C3\_R\_H\_L\_SC\_Dec\_F**

Menu -> Table

Renomear as colunas na tabela de atributos

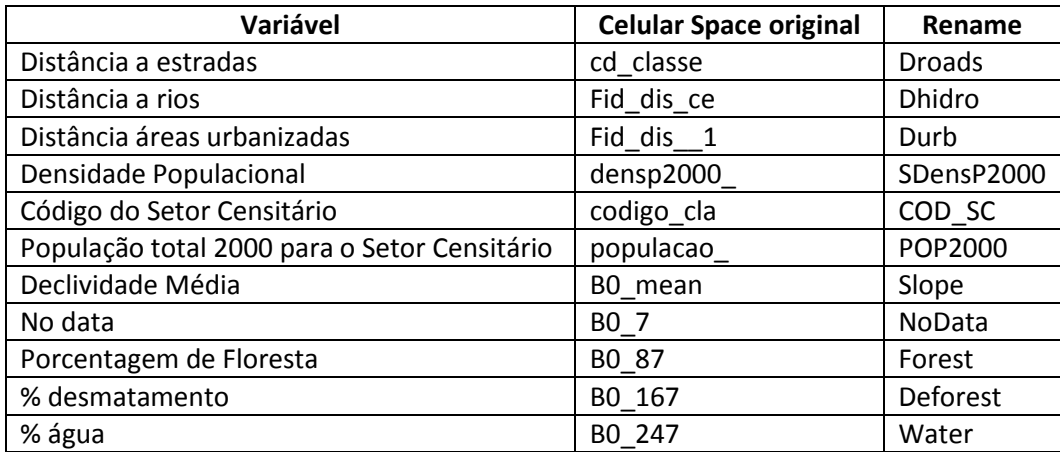

# **4. Dasimétrico Binário:**

- Query > c3km\_5var\_CODIGO

Não serao atribuidos valores de população para células em que ocorra:

> **90%** floresta (B0\_87) OU >**95**% água (B0\_247) ou **nodata (B07>0**)

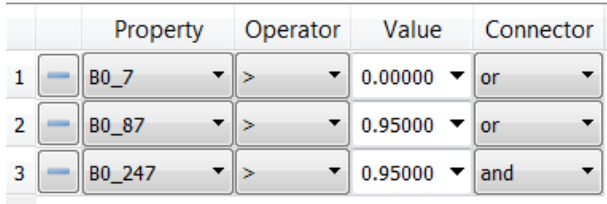

Invert Selection

- Salvar objetos Selecionados como >> cell3km\_bin

(...)

# **5. Dasimétrico Multivariável**

#### **Atribuir valores fuzzy para cada variável**

**QGIS\_** Apenas para as células com menos de 90%floresta

5.1. Importar : cell3km\_bin.shp

5.2. Abrir tabela de atributos, e editar novas colunas: **Zrod; ZHidro; Zlocal; Zdecl; ZFor**

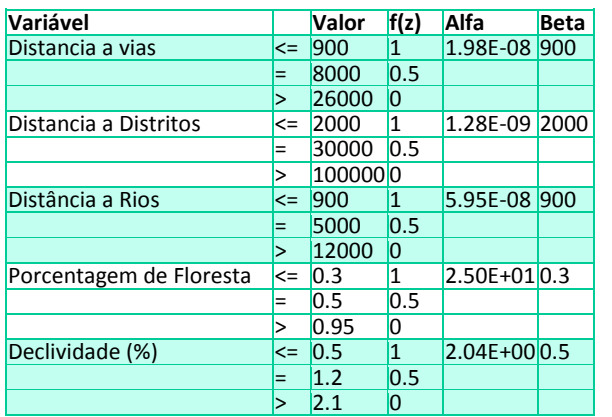

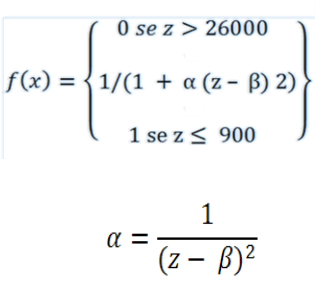

$$
F(x) = 1/(1 + (alfa(z-Beta)^2))
$$

Observar as equações - valores sugeridos por Gavlak (2012)

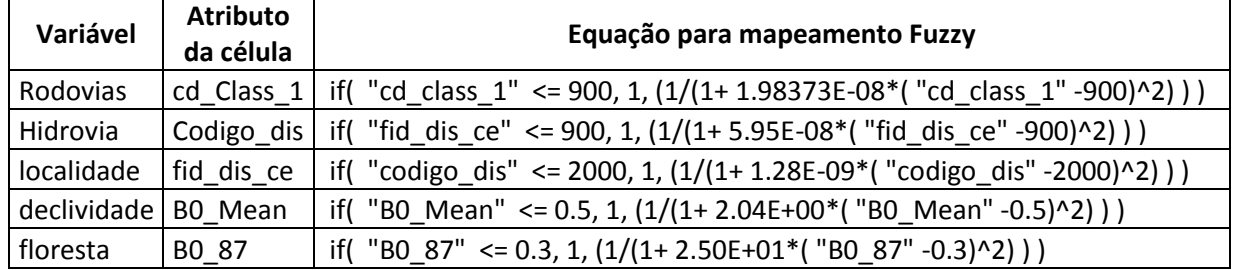

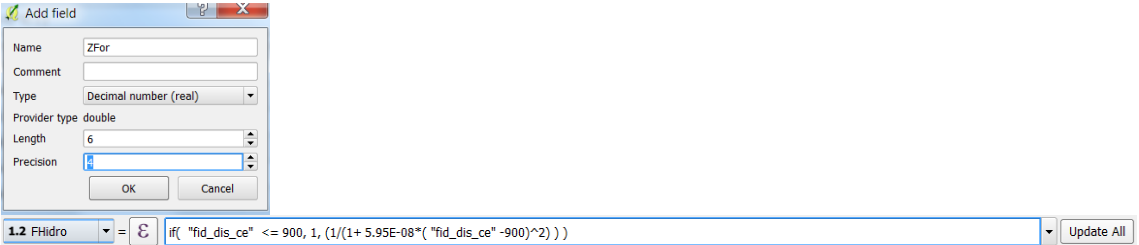

Salvar as edições da tabela

#### **1. Relação m(peso) entre as variáveis... - ex para média simples**

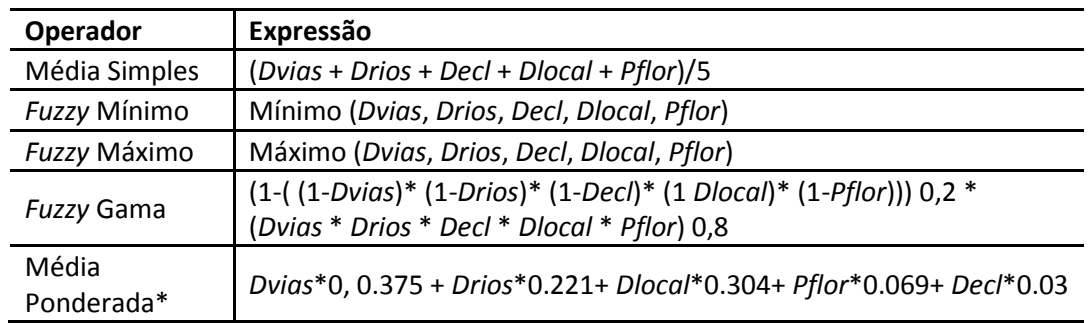

#### 6.1. Calcular os valores da integração para cada célula (**FzMean**)

```
\mathbf{F} = \mathbf{E} ("ZFor" + "Zhidro" + "Zlocal" + "Zdecl" + "Zroad" ) / 5
1.2 FzMean
```
#### **RESULTADO: SUPERFICIE ADJACENTE >> Possibilidade de populacao/ célula**

$$
DP_{grid} = P_{cs} * \left(\frac{F_{grid}}{\sum_{i=0}^{j} F_{grid}}\right)
$$

6.2. Calcular a proporção dos valores de FzMean para as células de cada setor censitário

a) calcular o N de células de cada setor: Ncel = count\_distinct ("id", group\_by:="COD\_SC")

a) somar os valores FzMean para as células de mesmo setor **sFZ\_codCS** = sum ("FzMean", group\_by:="COD\_SC ")

c) calcular a proporção de cada célula em relação ao total do setor **PFz** = "FzMean" / "sFZ\_codCS"

6.3. Redistribuir a população para as células:

PGRID = POP2000 \* PFz

DPopGrid = SDensP2000 \* PFz

#### **6.4. Os setores Urbanos/Rurais de alta densidade...**

Setores com densidade demografia maior due 20hab/km2

Geocod VALUE

Setores\_2000 : População/AREA = DENSIDADE (ponderado pela área - para incluir nas células)

count\_distinct ("id", group\_by:="c3km\_densidadE\_centroi\_codigo\_codigo\_val")

sum ("FzMean", group\_by:="c3km\_densidadE\_centroi\_codigo\_codigo\_val")

"FzMean" / "sFZ\_codCS"

("c3km\_densidadE\_centroi\_codigo\_densidad\_5" \* 9) \* "FZi\_SFZ"

Pensar em colocar a populacao do setor - link de tabelas?